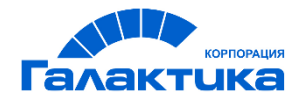

# **ГАЛАКТИКА АММ**

# **СИСТЕМА ГАЛАКТИКА АММ**

ИНСТРУКЦИЯ ПО УСТАНОВКЕ И ОБНОВЛЕНИЮ СИСТЕМЫ

### Аннотация

В данном документе описан процесс установки, настройки и обновления системы *Галактика АММ 5.5*.

**Издание 09.2021**

© АО "Корпорация Галактика", 2021 Запрещается распространять без согласования с собственником ПО

### Оглавление

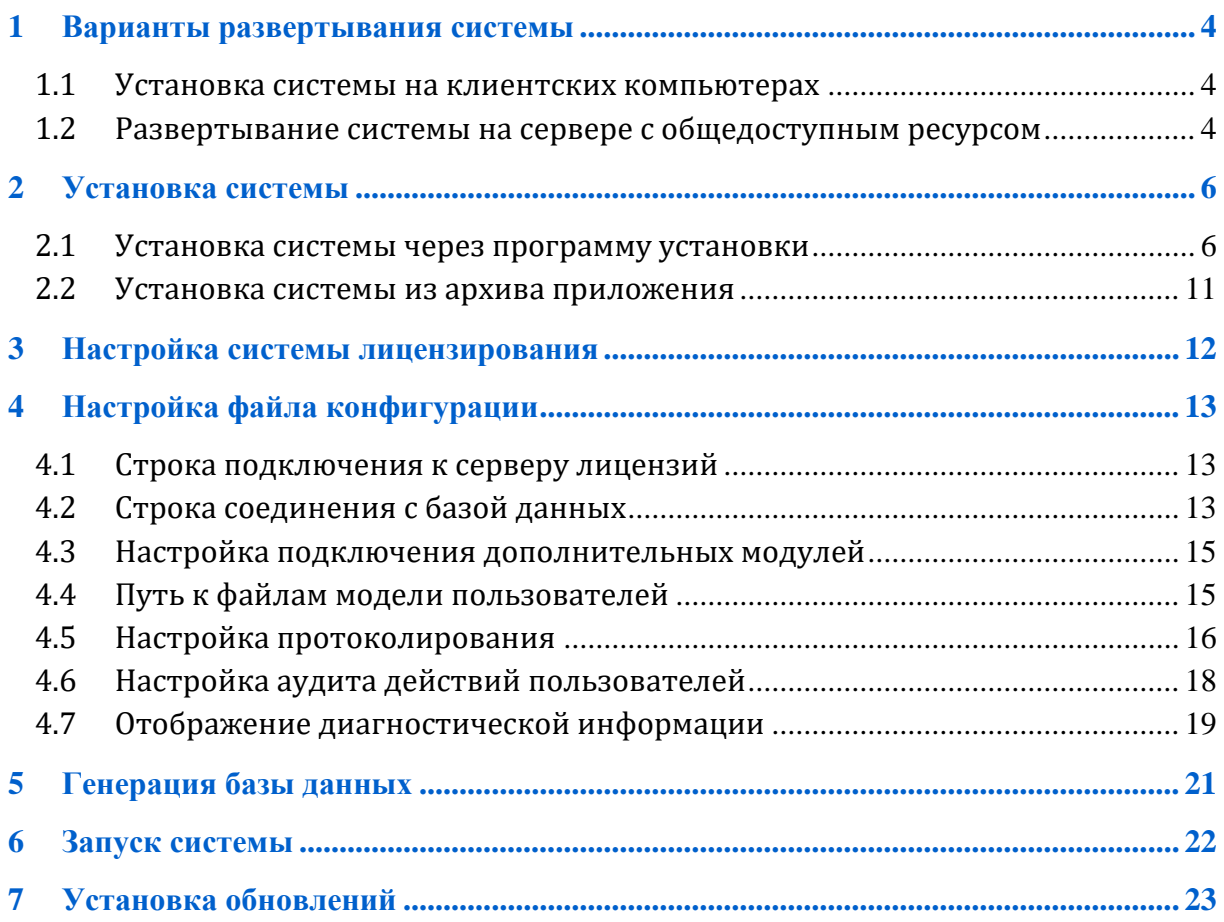

## <span id="page-3-0"></span>**1 Варианты развертывания системы**

Система Галактика АММ устанавливается с помощью программы установки *Galaktika.AMM-X.X.X.X.msi* (в соответствии с разделом [2 «Установка системы»\)](#page-5-0), где *X.X.X.X* – номер версии и сборки системы.

Возможны два варианта развертывания системы:

- на каждом клиентском компьютере (в соответствии с разделом [1.1](#page-3-1)  [«Установка системы на клиентских компьютерах»\)](#page-3-1);
- на общем сервере, при этом все пользователи запускают систему с сервера из общедоступной папки (в соответствии с разделом [1.2 «Развертывание](#page-3-2)  [системы на сервере с общедоступным ресурсом»\)](#page-3-2).

#### <span id="page-3-1"></span>1.1 Установка системы на клиентских компьютерах

Для развертывания системы на пользовательском компьютере необходимо:

- установить приложение с помощью программы установки или из архива приложения (в соответствии с разделом [2 «Установка системы»\)](#page-5-0);
- развернуть при необходимости сервер лицензий (в соответствии с разделом [3](#page-11-0)  [«Настройка системы лицензирования»\)](#page-11-0);
- настроить в конфигурационном файле строку подключения к серверу лицензий (в соответствии с разделом [4.1 «Строка подключения к серверу](#page-12-1)  [лицензий»\)](#page-12-1);
- настроить в конфигурационном файле строку соединения с базой данных (в соответствии с разделом [4.2 «Строка соединения с базой данных»\)](#page-12-2).

В случае обновления системы процедуру необходимо провести на всех компьютерах пользователей.

### <span id="page-3-2"></span>1.2 Развертывание системы на сервере с общедоступным ресурсом

Для развертывания системы на сервере с общедоступным ресурсом необходимо:

установить приложение с помощью программы установки или из архива приложения (в соответствии с разделом [2 «Установка системы»\)](#page-5-0);

- развернуть при необходимости сервер лицензий (в соответствии с разделом [3](#page-11-0)  [«Настройка системы лицензирования»\)](#page-11-0);
- настроить в конфигурационном файле строку подключения к серверу лицензий (в соответствии с разделом [4.1 «Строка подключения к серверу](#page-12-1)  [лицензий»\)](#page-12-1);
- настроить в конфигурационном файле строку соединения с базой данных (в соответствии с разделом [4.2 «Строка соединения с базой данных»\)](#page-12-2);
- открыть на сервере общий доступ к папке с установленной системой;
- сообщить пользователям путь к общедоступной папке с установленной системой.

В случае обновления системы процедуру нужно провести только на сервере с общедоступным ресурсом.

<span id="page-5-0"></span>Поставка системы возможна в двух вариантах – в виде файла программы установки или архива приложения

#### <span id="page-5-1"></span>2.1 Установка системы через программу установки

Для установки системы необходимо запустить файл программы установки *Galaktika.AMM-X.X.X.X.msi* и следовать дальнейшим указаниям.

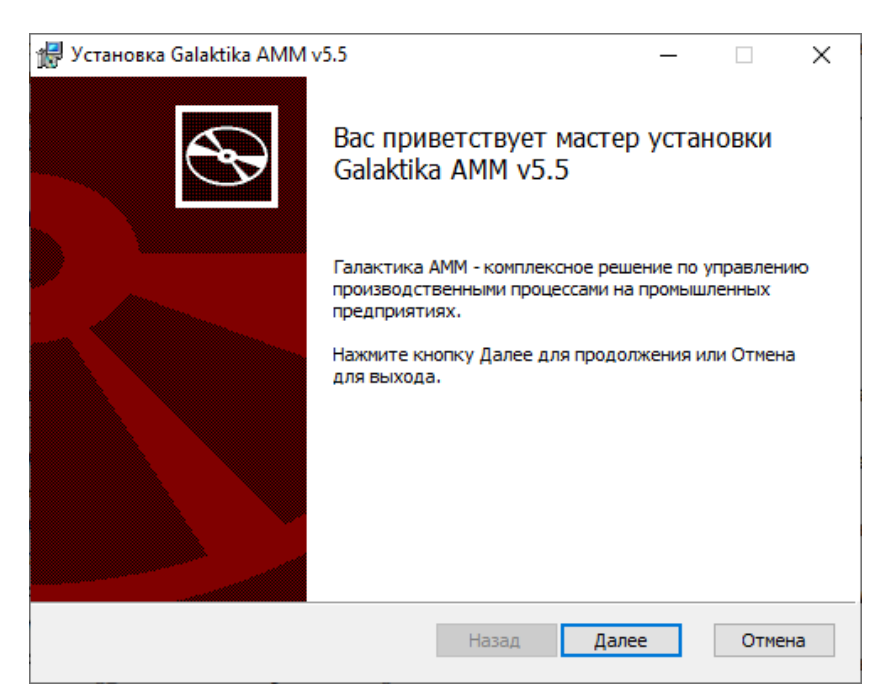

Рисунок 1 – Окно приветствия

Для перехода к следующему этапу установки следует нажать кнопку [Далее].

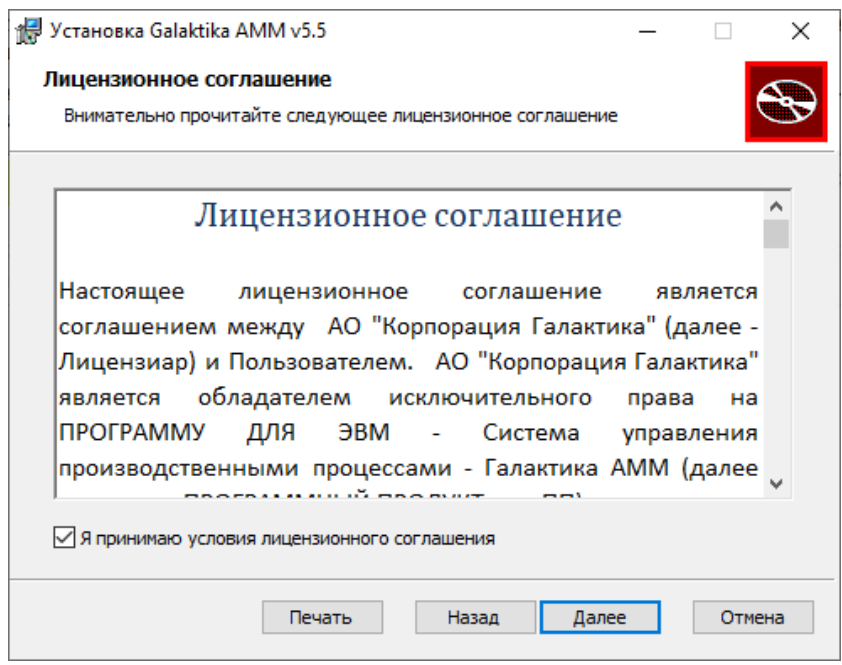

Рисунок 2 – Лицензионное соглашение

В окне лицензионного соглашения следует отметить параметр **«Я принимаю условия лицензионного соглашения»,** затем нажать на кнопку [Далее] для перехода к следующему этапу установки.

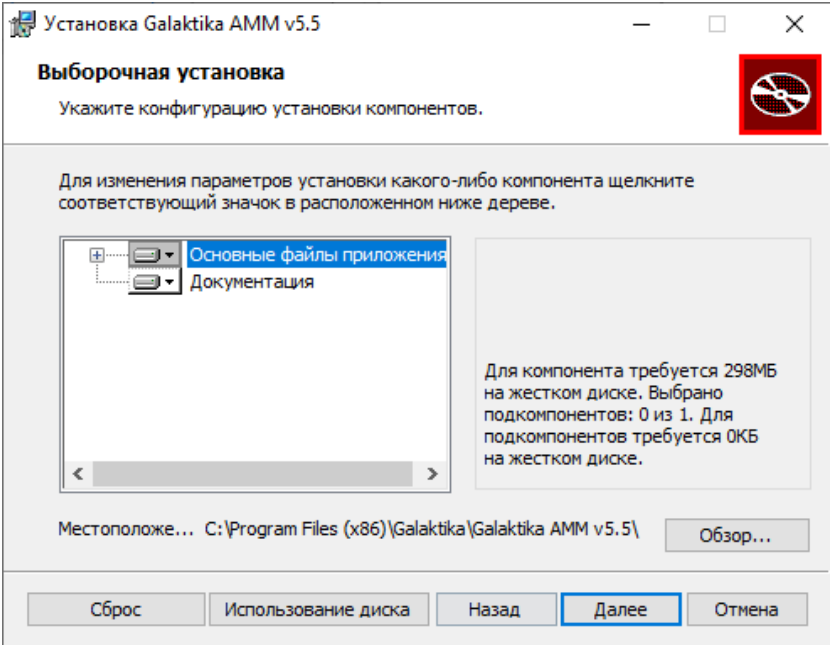

Рисунок 3 – Параметры установки компонентов

При необходимости в окне параметров установки компонентов следует уточнить следующие параметры:

выбрать компоненты системы для установки:

![](_page_7_Picture_68.jpeg)

Рисунок 4 – Параметры установки компонентов. Выбор компонентов

 нажать на кнопку [Обзор…] для выбора требуемого места установки системы вместо предлагаемого по умолчанию:

![](_page_7_Picture_69.jpeg)

Рисунок 5 – Параметры установки компонентов. Выбор места установки

**Примечание** – При первичной установке системы будет автоматически предложен путь *C:\Program Files (x86)\Galaktika\Galaktika AMM v5.5\*, при последующих установках – место последней установки системы. Выбор места установки доступен только для компонента **«Основные файлы приложения»**, т.к. сопутствующая документация (компонент **«Документация»**) автоматически устанавливается в ту же папку, и выбор иного места установки для нее не предусмотрен.

Для перехода к следующему этапу установки следует нажать кнопку [Далее] в окне параметров установки компонентов.

![](_page_8_Picture_66.jpeg)

Рисунок 6 – Подтверждение параметров установки

При необходимости создания ярлыков в главном меню и на рабочем столе следует отметить параметры «**Создать ярлыки в главном меню**» и «**Создать ярлыки на рабочем столе**». При выборе параметров в соответствующем расположении создаются ярлыки с указанием номера установленной версии для вызова системы Галактика AMM, Редактора модели и Документации (Руководства пользователя).

Для начала процесса установки следует нажать кнопку [Установить] и дождаться завершения установки системы.

![](_page_9_Picture_43.jpeg)

Рисунок 7 – Установка системы

Последний этап мастера установки информирует об успешном завершении установки. Для выхода из программы установки следует нажать кнопку [Готово].

![](_page_9_Picture_3.jpeg)

Рисунок 8 – Завершение установки системы

### <span id="page-10-0"></span>2.2 Установка системы из архива приложения

Для установки системы из архива приложения необходимо распаковать все содержимое архива в конечную папку.

# <span id="page-11-0"></span>**3 Настройка системы лицензирования**

Программное обеспечение сервера лицензий поставляется в составе сборки системы Галактика AMM и находится в папке *LicenseServer* основной папки приложения (например, *C:\Program Files (x86)\Galaktika\Galaktika AMM v5.5\LicenseServer\*).

Установка, удаление и настройка сервера системы лицензирования описаны в *АММ 5.5 Инструкция по системе лицензирования*.

# <span id="page-12-0"></span>**4 Настройка файла конфигурации**

Запускаемый модуль Галактика AMM – файл *Galaktika.AMM.Win.exe*.

Все параметры запуска и работы приложения настраиваются в файле конфигурации *Galaktika.AMM.Win.exe.config*, находящемся в основной папке приложения.

Ключевые параметры, настраиваемые в файле конфигурации:

- строка подключения к серверу лицензий;
- строка соединения с базой данных;
- дополнительно подключаемые модули;
- параметры хранения файлов модели пользователей;
- параметры протоколирования (место хранения и уровень детализации);
- параметры подсистемы аудита действий пользователей.

#### <span id="page-12-1"></span>4.1 Строка подключения к серверу лицензий

Предварительно должна быть настроена система лицензирования и установлена служба сервера лицензий (в соответствии с разделом [3 «Настройка системы](#page-11-0)  [лицензирования»\)](#page-11-0).

В разделе *<appSettings>* файла конфигурации *Galaktika.AMM.Win.exe.config* следует указать адрес сервера лицензий.

Пример настройки адреса сервера лицензий:

*<appSettings> … <add key="XafariLicenseServer" value="127.0.0.1:33444" /> … </appSettings>*

### <span id="page-12-2"></span>4.2 Строка соединения с базой данных

Настройки подключения к базе данных находятся в разделе *<connectionStrings>* файла конфигурации *Galaktika.AMM.Win.exe.config*.

Приложение поддерживает работу со следующими системами баз данных:

- MS SQL Server;
- PostgreSQL;

Oracle.

Строка соединения с базой данных приложения называется *ConnectionString*, и указывается в формате:

*<add name="ConnectionString" connectionString="[параметры подключения]" />*

Описание ключевых параметров подключения приведено ниже.

![](_page_13_Picture_254.jpeg)

**Примечание** – Не рекомендуется использовать в строке соединения параметры *User ID* и *Password*. Для поддержания высокого уровня безопасности настоятельно рекомендуется вместо этого использовать ключевые слова *Integrated Security* или *Trusted\_Connection*.

Пример настройки строки соединения для MS SQL Server:

*<connectionStrings> <add name = "ConnectionString" connectionString = "XpoProvider=AMMSqlProvider; Integrated Security=SSPI; Data Source=(local)\ammInstance; Initial Catalog=Galaktika.AMM; Pooling=false; MultipleActiveResultSets=True" />*

*<connectionStrings>*

Пример настройки строки соединения для PostgreSQL:

*<connectionStrings>*

```
<add name = "ConnectionString" 
       connectionString = "XpoProvider=AmmPostgres; User ID=postgres;
       Password=postgres; Server=127.0.0.1; Database=Galaktika.AMM; 
       Persist Security Info=true; Pooling = false; Max Auto Prepare = 0" />
<connectionStrings>
```
Пример настройки строки соединения для Oracle:

```
<connectionStrings>
   <add name = "ConnectionString" 
       connectionString = "XpoProvider=ODPManaged; User ID=ammUser;
       Password=userpswrd; Data Source=Galaktika_AMM" />
<connectionStrings>
```
### <span id="page-14-0"></span>4.3 Настройка подключения дополнительных модулей

Система Галактика АММ может использоваться как в базовой поставке (без подключения дополнительных модулей), так и в поставке с отдельными подключаемыми модулями. Как правило, это модули, в которых реализована специфическая для конкретного заказчика функциональность (интерфейсы, действия, отчеты и прочее).

Функциональность, реализованная в подключаемом модуле, является приоритетной над функциональностью базовой поставки системы.

Дополнительные модули подключаются администратором системы в конфигурационном файле самостоятельно. Для этого в разделе *<appSettings>* файла конфигурации *Galaktika.AMM.Win.exe.config* следует указать имена подключаемых модулей в формате:

*<add key="Modules" value="[имена модулей через ';']" />*

Пример подключения дополнительных модулей:

*<appSettings>*

*…*

*…*

*<add key="Modules" value="Galaktika.AMM.EM.Win;Galaktika.Local.Module"* 

*/>*

*</appSettings>*

#### <span id="page-14-1"></span>4.4 Путь к файлам модели пользователей

Файлы модели *Model.User.<userName>.xafml* и *Model.User.<userName>\_ru.xafml* (например, *Model.User.Admin.xafml* и *Model.User.Admin\_ru.xafml*) хранят изменения настроек визуальной части приложения, сделанные пользователем.

Место хранения этих файлов задается в разделе *<appSettings>* файла конфигурации *Galaktika.AMM.Win.exe.config* двумя параметрами:

*<add key="UserModelDiffsLocation" value="CurrentUserApplicationDataFolder"* 

*/>* 

*<add key="GlobalLocationForModels" value="C:\AMM\%USERNAME%\Models"/>* 

Параметр *UserModelDiffsLocation* может принимать одно из значений:

 *CurrentUserApplicationDataFolder* – файлы модели размещаются в папке пользователя (соответствует пути *%UserProfile%\AppData\Roaming\Galaktika \Galaktika.AMM\<номер версии и сборки>\*);

*ApplicationFolder* – файлы модели размещаются в папке приложения.

По умолчанию файлы расположены в папке пользователя – это рекомендуемый вариант в случае развертывания системы на сервере с общедоступным ресурсом. В указанном каталоге сохраняется также файл *LogonParameters*, в который записываются параметры последней аутентификации пользователя.

В случае наличия в файле конфигурации параметра *GlobalLocationForModels* файлы сохраняются в соответствующей папке. Значение параметра *UserModelDiffsLocation* при этом игнорируется.

Пользователь системы должен обладать правом на запись в указанном месте хранения файлов модели.

### <span id="page-15-0"></span>4.5 Настройка протоколирования

Более подробная информация приведена в документации *[XAF](https://docs.devexpress.com/eXpressAppFramework/112575/concepts/debugging-testing-and-error-handling/log-files)*.

В лог-файл *eXpressAppFramework.log* записываются операции, выполняемые системой и конечным пользователем во время работы приложения. Например, загрузка модели, выбор действия на панели инструментов или протокол выполнения бизнесоперации. Если операция приводит к ошибке или к исключению, соответствующая информация также записывается в лог-файл. Таким образом, если ошибка случается, логфайл облегчает поиск причины ошибки.

При невозможности самостоятельно разобраться с ошибкой следует отправить лог-файл разработчику системы.

Уровень детализации информации, записываемой в лог-файл, настраивается в разделе *<system.diagnostics>* файла конфигурации *Galaktika.AMM.Win.exe.config*:

*<system.diagnostics> <switches>*

*<add name="eXpressAppFramework" value="3" /> <add name="XafariManagedOperationsLogLevel" value="3" /> <!--<add name="XPO" value="3" />-->*

*</switches>*

*</system.diagnostics>*

Приведенные выше параметры позволяют указать различные уровни детализации для отдельных модулей системы:

- параметр *eXpressAppFramework* определяет уровень протоколирования инструментария XAF;
- параметр *XafariManagedOperationsLogLevel* определяет уровень протоколирования управляемых операций из инструментария Xafari;
- параметр *XPO* определяет уровень протоколирования действий с бизнесобъектами.

Уровни детализации информации приведены в таблице.

![](_page_16_Picture_171.jpeg)

Место хранения лог-файлов задается в разделе *<appSettings>* файла конфигурации двумя параметрами:

*<add key="TraceLogLocation" value="CurrentUserApplicationDataFolder" /> <add key="GlobalLocationForLog" value="C:\AMM\%USERNAME%\Logs"/>* 

Параметр *TraceLogLocation* может принимать одно из значений:

- *CurrentUserApplicationDataFolder* лог-файлы размещаются в папке пользователя (соответствует пути *%UserProfile%\AppData\Local\Galaktika \Galaktika.AMM\<номер версии и сборки>\*);
- *ApplicationFolder* лог-файлы размещаются в папке приложения.

По умолчанию файлы сохраняются в папку пользователя – это рекомендуемый вариант в случае развертывания системы на сервере с общедоступным ресурсом.

В случае наличия в файле конфигурации параметра *GlobalLocationForLog* файлы сохраняются в соответствующей папке. Значение параметра *TraceLogLocation* при этом игнорируется.

Пользователь системы должен обладать правом на запись в указанном месте хранения лог-файлов.

### <span id="page-17-0"></span>4.6 Настройка аудита действий пользователей

Включение подсистемы аудита и настройки параметров ее работы задаются в файле конфигурации *Galaktika.AMM.Win.exe.config*. Для включения аудита действий пользователя необходимо подключить модуль *Galaktika.AMM.Audit* и проверить наличие секции *xafariAudit* в разделе *configSections*. Настроить параметры аудита необходимо в разделе *xafariAudit*.

Пример настроенной системы аудита действий пользователя:

```
<add key="Modules" value="Galaktika.AMM.Audit" />
…
<configSections>
   …
   <section name="xafariAudit" type="Xafari.BC.Audit.Configuration.
       AuditConfiguration, Xafari.BC.Audit" />
</configSections>
…
```
*<xafariAudit auditLogOn="True" auditLogOnFail="False" auditLogOff="False" auditActions="False" auditBusinessOperations="False" auditReportsCreation="False" numberReturningObjects="1000" sqlCommandTimeout="60"/>*

Приведенные параметры позволяют определить перечень аудируемых событий и ограничения при обращении к базе данных:

- *auditLogOn* аудит входа пользователя (в журнал аудита включаются записи об удачных попытках входа пользователя в систему). По умолчанию выключен (равен *False*);
- *auditLogOnFail* аудит неудачных попыток входа пользователя (в журнал аудита включаются записи о неудачных попытках входа пользователя в систему). По умолчанию выключен (равен *False*);
- *auditLogOff* аудит выхода пользователя (в журнал аудита включаются записи об удачных попытках выхода пользователя из системы). По умолчанию выключен (равен *False*);
- *auditActions* аудит действий (в журнал аудита включаются данные о запуске пользователем действий). Для контекстных действий в запись включается информация об объекте контекста. По умолчанию выключен (равен *False*);
- *auditBusinessOperations* аудит бизнес-операций (в журнал аудита включаются данные о запуске и отмене пользователем бизнес-операций). Для контекстных бизнес-операций в запись включается информация об объекте контекста. По умолчанию выключен (равен *False*);
- *auditReportsCreation* аудит генерации отчетов (в журнал аудита включаются данные о генерации пользователем отчетов). По умолчанию выключен (равен *False*);
- *numberReturningObjects* количество возвращаемых объектов (количество записей, которое будет отображаться при просмотре журнала аудита). По умолчанию равен 1000;
- *sqlCommandTimeout* таймаут выполнения SQL-запросов. По умолчанию равен 60.

#### <span id="page-18-0"></span>4.7 Отображение диагностической информации

Более подробная информация приведена в документации *[XAF](https://docs.devexpress.com/eXpressAppFramework/112818/concepts/controllers-and-actions/determine-why-an-action-controller-or-editor-is-inactive)*.

Доступность в приложении действия **«Диагностика»** определяется параметром *EnableDiagnosticActions* в разделе *<appSettings>* файла конфигурации *Galaktika.AMM.Win.exe.config*:

```
<appSettings>
    …
    <add key="EnableDiagnosticActions" value="True" /> 
    …
</appSettings>
```
Действие **«Диагностика»** позволяет получить информацию обо всех контроллерах и действиях, загруженных в модель приложения в текущем и связанных представлениях, а также информацию о правилах валидации, применяемых к представлению.

![](_page_19_Picture_0.jpeg)

Рисунок 9 – Диагностическая информация

### **5 Генерация базы данных**

<span id="page-20-0"></span>В файле конфигурации должна быть настроена строка соединения с базой данных. Если база данных с таким названием существует, то будет произведено обновление ее структуры, в противном случае будет создана новая база данных.

Пользователь, от имени которого производится подключение к серверу базы данных, должен обладать правами на создание базы данных и на создание и изменение объектов базы данных (таблиц, индексов, процедур, триггеров и прочего).

Для запуска генерации или обновления структуры базы данных необходимо запустить приложение Галактика AММ с параметром «*-u*» (или «*-update*»). Например, с помощью команды:

*C:\Program Files (x86)\Galaktika\Galaktika AMM v5.5\Galaktika.AMM.Win.exe -u*

Генерация БД будет осуществлена приложением в момент запуска. При успешном выполнении операции система будет запущена без отображения сообщений об ошибках.

### **6 Запуск системы**

<span id="page-21-0"></span>Для запуска системы Галактика AММ следует запустить файл *Galaktika.AMM.Win.exe* из основной папки приложения и выполнить вход в систему.

В окне входа в систему следует уточнить способ аутентификации пользователя и, при необходимости, ввести учетные данные:

Стандартная аутентификация — пользователь входит в систему под учетной записью, зарегистрированной в базе данных системы, указав имя пользователя и пароль;

Windows-аутентификация — пользователь входит в систему под учетной записью, зарегистрированной в операционной системе.

![](_page_21_Picture_68.jpeg)

Рисунок 10 – Вход в систему

По умолчанию в системе создается новый пользователь с правами администратора: имя пользователя – Admin, пароль отсутствует.

Первый вход в систему должен быть произведен от имени пользователя Admin.

<span id="page-22-0"></span>Перед установкой обновлений необходимо:

- сделать резервную копию базы данных;
- сделать резервную копию приложения, включая файлы конфигурации и файлы модели приложения.

Обновление системы поставляется в виде новой программы установки или архива приложения. Для установки обновления системы следует произвести действия в соответствии с разделом [2 «Установка системы»](#page-5-0) текущего документа.

После установки обновлений необходимо:

- сделать резервную копию файлов конфигурации и файлов модели приложения, поставляемых вместе с обновлением системы;
- скопировать из резервной копии приложения в папку приложения файл конфигурации *Galaktika.AMM.Win.exe.config* и, при необходимости, файлы модели приложения *Model.xafml* и *Model\_ru.xafml*, заменив имеющиеся одноименные файлы;
- запустить приложение Галактика AММ в режиме автоматического обновления – с параметром «*-u*» (или «*-update*»);
- выполнить развертывание отчетов при необходимости, выбрав в интерфейсе *Администратор > Отчеты > Развертывание отчетов* на панели инструментов или в контекстном меню действие **«Развернуть отчеты»** . Если требуется обновление какого-либо отчета, он подсвечивается красным.